#### iCTeam: Overview

### iCTeam Overview

**BOSCH Plug ins** 

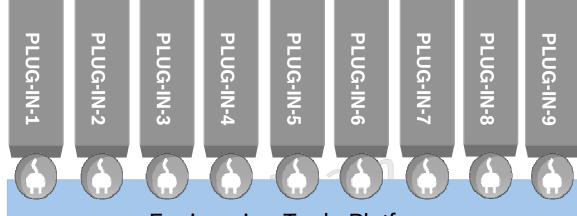

**Co-operation layer** 

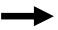

**OSEE Platform** 

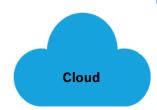

# **Engineering Tools Platform**

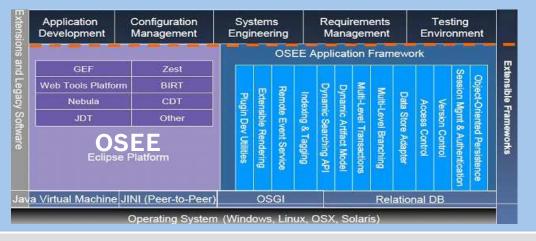

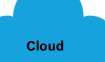

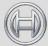

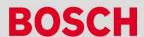

#### **OSEE: Architecture**

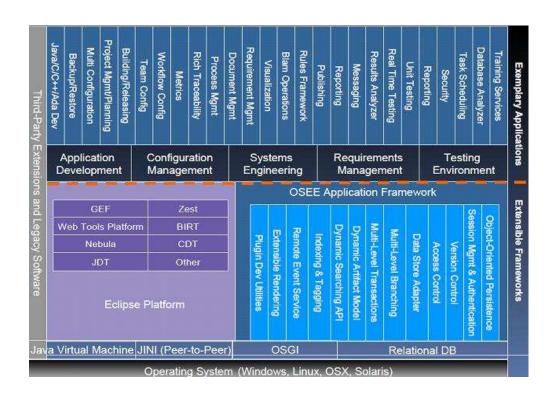

**OSEE Architecture** 

#### **OSEE Data Model**

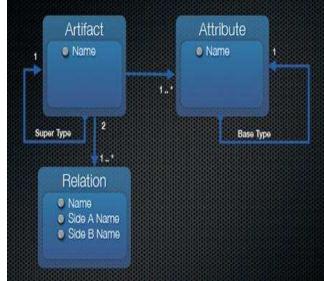

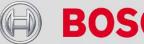

#### **OSEE: Application Deployment Application server has** Remote File Relational access to the remote System file system **Database** Single server acting as an arbitration server After arbitration, client Server **Communicates with** 192.168.1.110.8089 **Application server directly OSEE** Arbitration Server Client connects to the 192.168.1.110.8089 **Arbitration server on start** Up. This is configured by JVM argument **OSEE Client** osee.arbitration.server 192.168.1.200.8012 **Application Deployment**

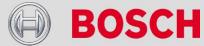

#### iCTeam: Extensions from Bosch

#### iCTeam extensions from Bosch

- 1. Tools integration and Traceability
- 2. Continuous Integration
- 3. Project Management
- 4. Custom workflow

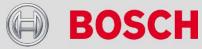

# iCTeam: Tools integration & Traceability

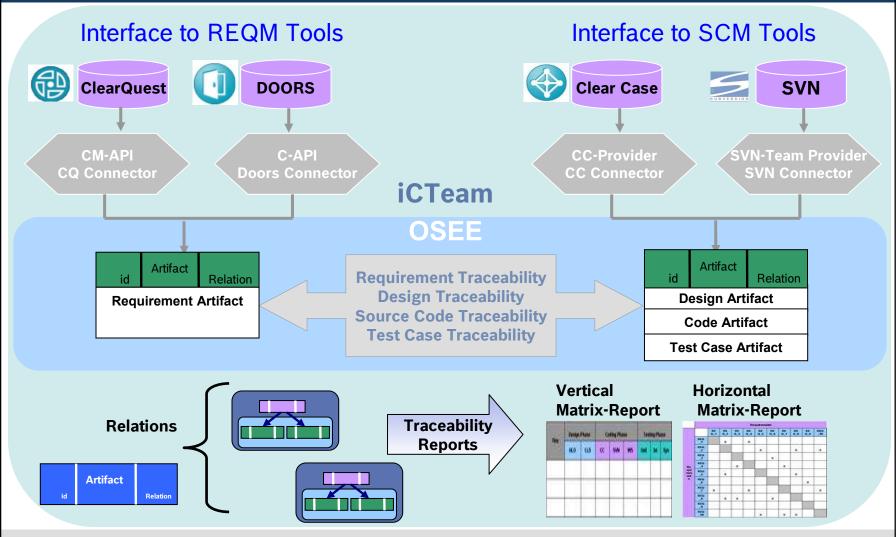

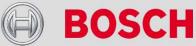

# iCTeam: Continuous Integration

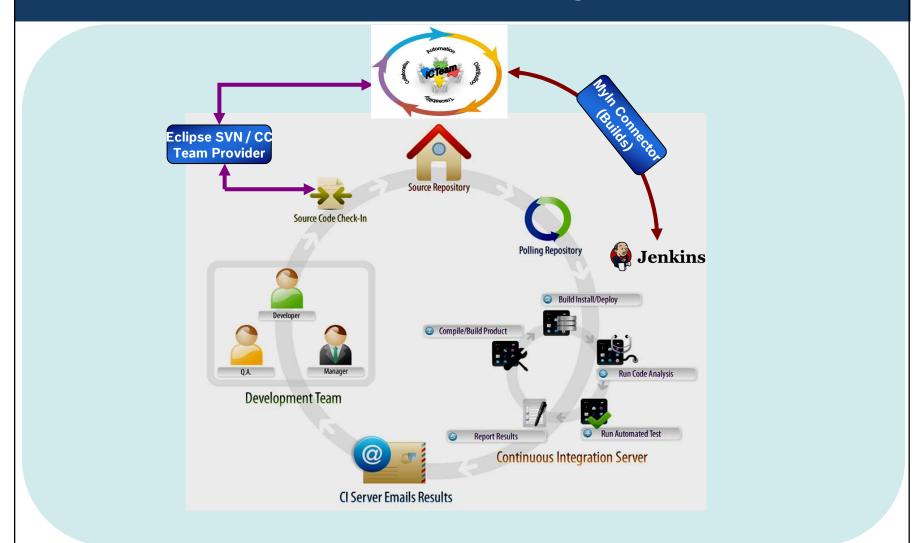

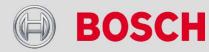

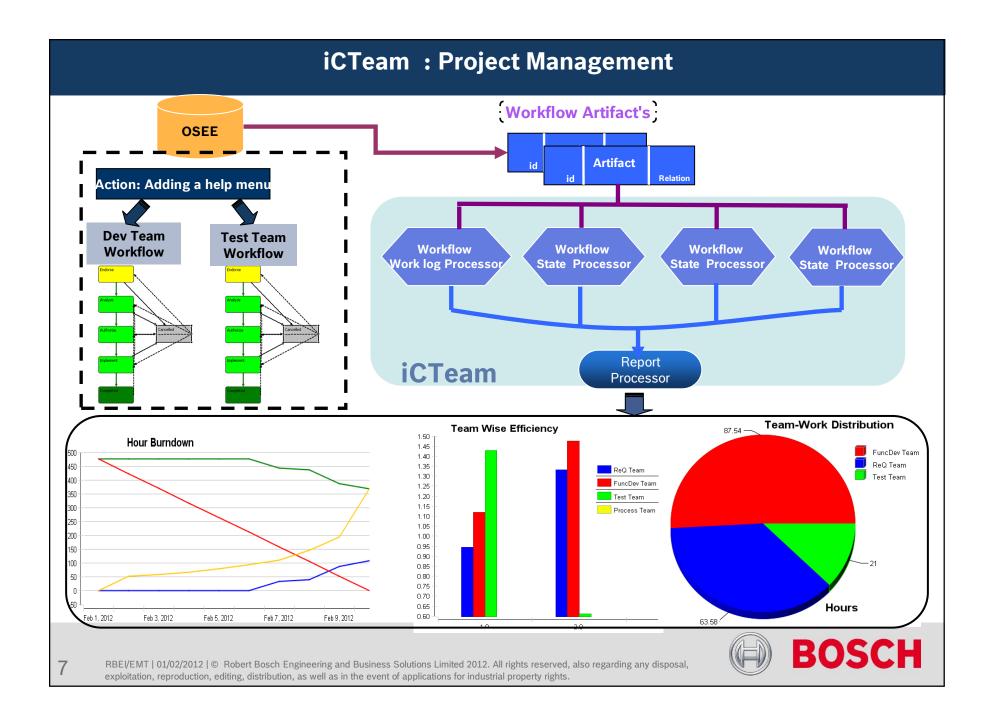

# iCTeam: Workflow Configurations **OSEE Default** Configuration **ICTeamWorkflow** Configurator Scrum WorkDef Waterfall WorkDef **Provider** Provider

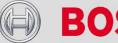

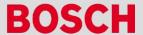

#### iCTeam: Demo

# SDLC life cycle using iCTeam

- > Handling Change Request.
- Workflow for Change Request.
- Importing Requirements from RCMS (Clear Quest, DOORS).
- > Relating the Requirements with Source-Code.
- > Updating the Source-Code and committing it into a SCM (SVN).
- > Defining Traceability across Requirements.
- > Transition of Workflow in Software Development cycle.
- > Generation of Reports:
  - **❖** Burn Down Reports.
  - Distribution Reports.
  - Efficiency Reports.
  - \* Traceability Reports:
    - √ Vertical Traceability Report
    - √ Horizontal Traceability Report.

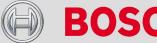